## Do you know how to

## Access your EMR Backup Site?

https://backup.plexia.ca/plexiabackup

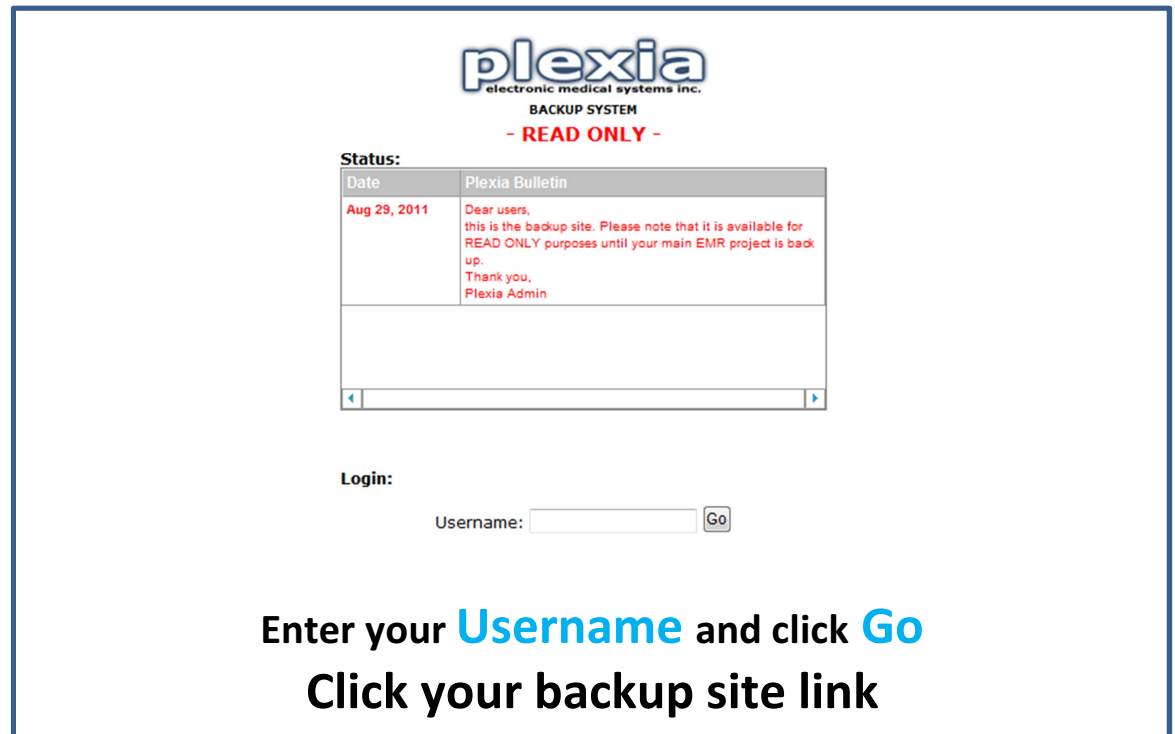

## Note the following when using your EMR Backup Site:

- $\boxtimes$  Read-Only access information can be read, but not added or edited
- $\boxtimes$  Any new patient data should be written on paper and entered into your EMR when access to your main site returns
- $\boxtimes$  The data is current to the last backup, which is one day prior

For further inquiries, contact Plexia Support at 604-269-3733